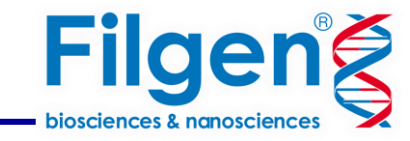

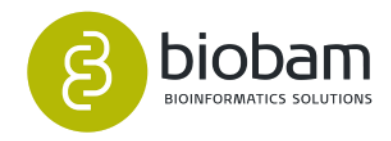

# **非モデル生物の遺伝子変異解析**

# フィルジェン株式会社 バイオインフォマティクス部(biosupport@filgen.jp)

2023.06

**はじめに**

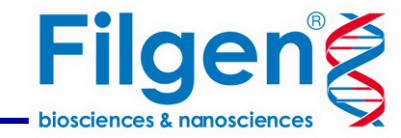

- 変異解析は配列データからバリアント(SNP、挿入、欠失など)を同定するプロセスである。
- 変異の原因や表現形への影響を理解することができるため、ゲノミクス研究において基本的な解析。

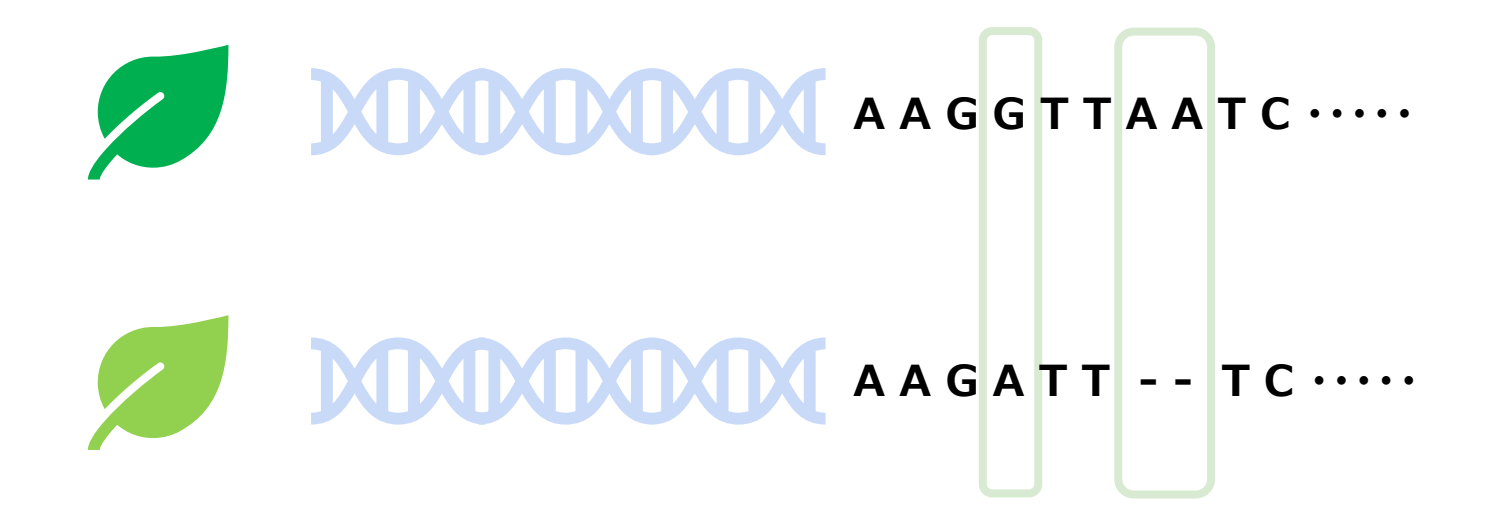

- モデル生物では十分に発展しているが、非モデル生物では、一貫した変異解析パイプラインのための 十分なガイダンスが不足している。
- 非モデル生物にはモデル生物に利用可能な遺伝情報が欠けていることが多く、遺伝的変異解析の 実行が困難。

# **OmicsBox**

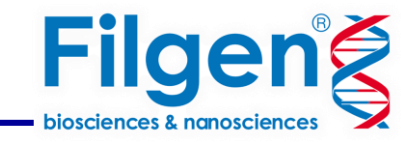

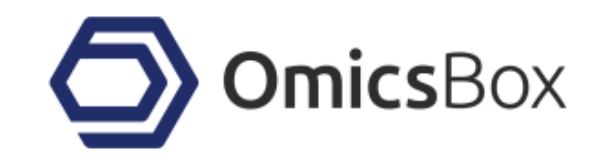

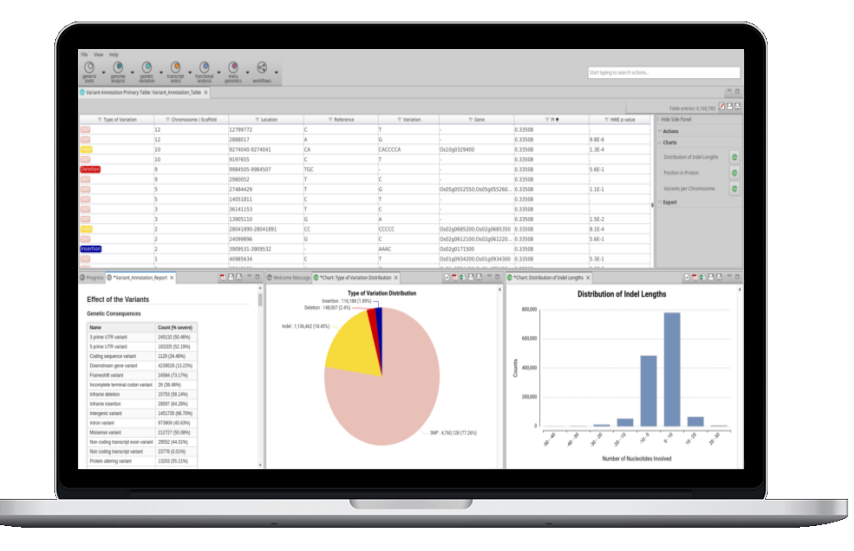

## OmicsBoxの遺伝子変異解析機能

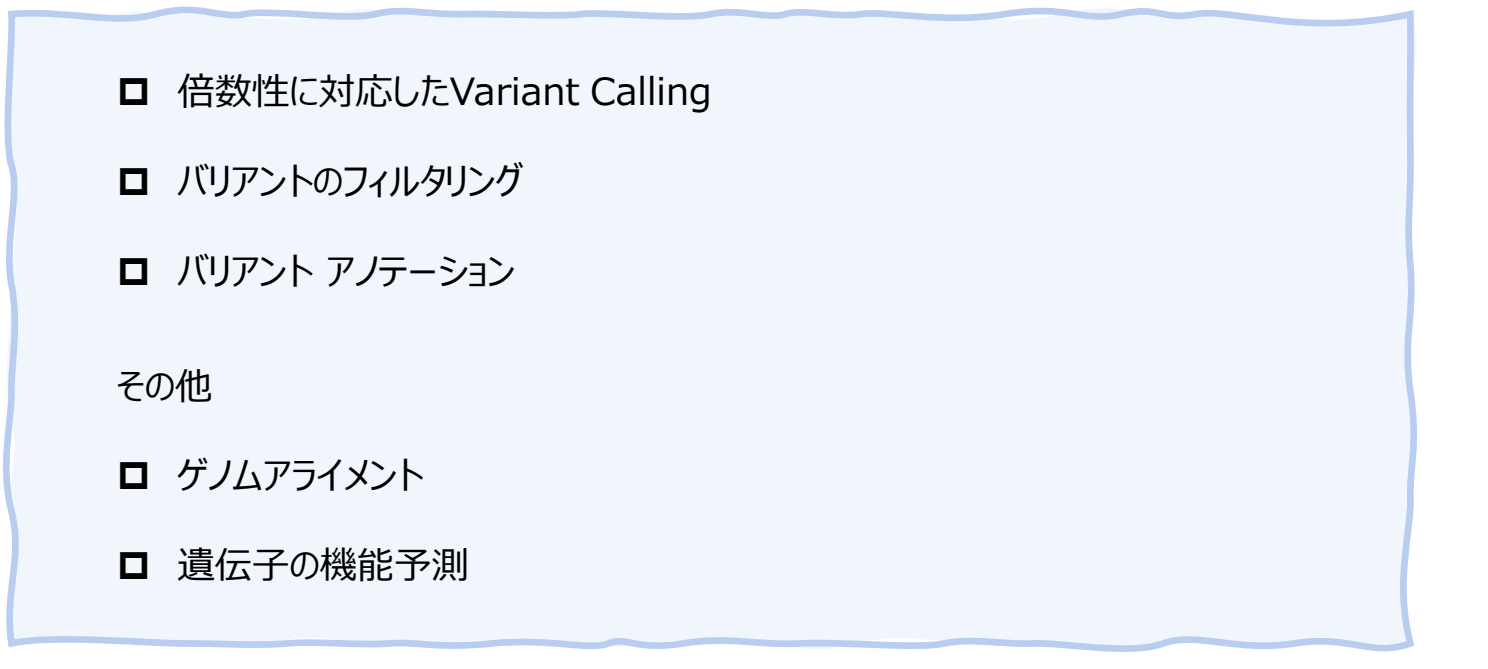

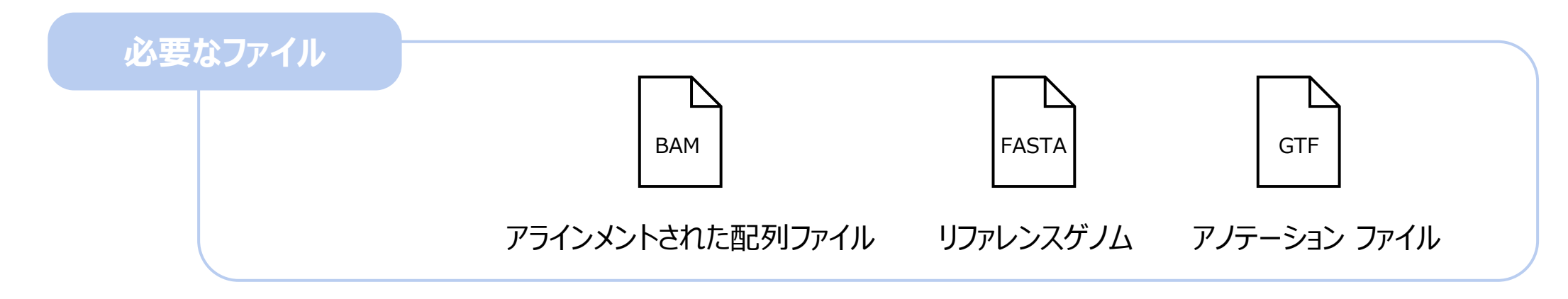

# 解析ワークフロー

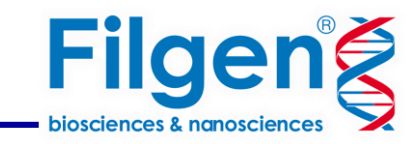

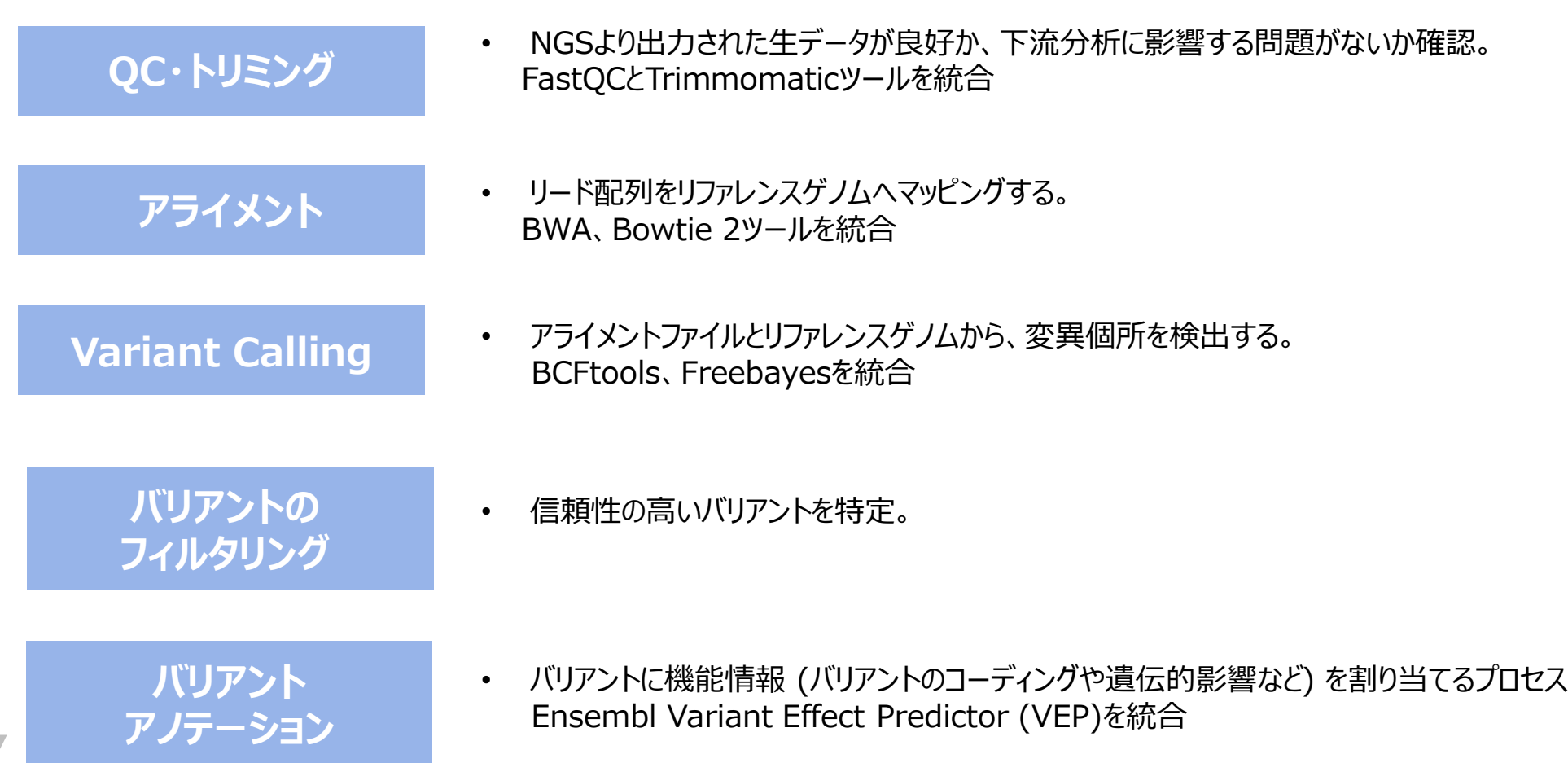

QC・トリミング

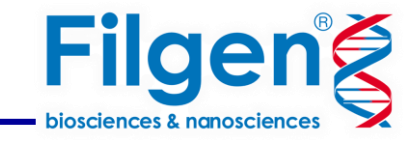

・データが良好か、下流分析に影響する問題がないか確認

We Welcome Message (1) FASTQ Quality Check (Dataset) 23 (1) FASTQ Quality Check (ERR1948631\_1.fastq) (1) FASTQ Quality Check (clean\_ERR1948631\_1.fq) (2) \*Chart: Adapter Conten

### **FASTQ Quality Check**

Name: Dataset

### **Overall Results**

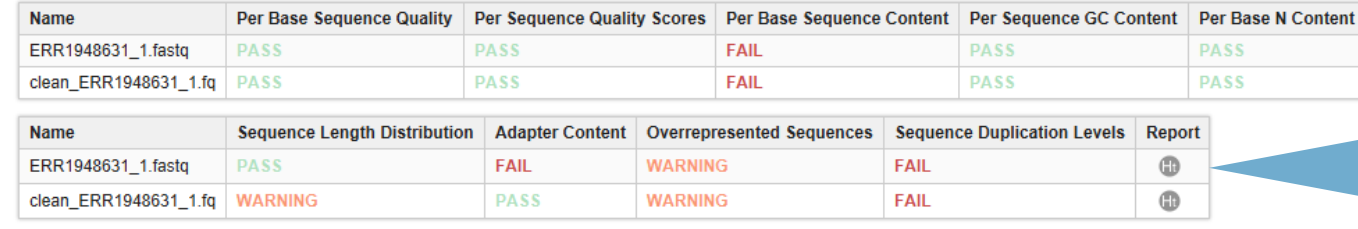

The FASTQ quality check task is performed by nine analysis modules. The table above provides a quick evaluation of whether the results of each module seem entirely normal (pass), sightly abnormal (warning) or very unusual (fail). Note that these evaluations must be taken in the context of what is expected from the library. For example, some experiments may be expected to produce libraries which are biased in particular ways. Therefore, the summary evaluations should be treated as pointers that guide the preprocessing of the libraries.

✔*解析が終了するとレポートが作成*

**正常**(**PASS**) **わずかに異常**(**WARNING**) **異常**(**FAIL**)

シーケンスデータの品質をすばやく評価

Per Base Sequence Quality (Sanger / Illumina 1.9 encoding) [SRR3233859\_1.fastq]

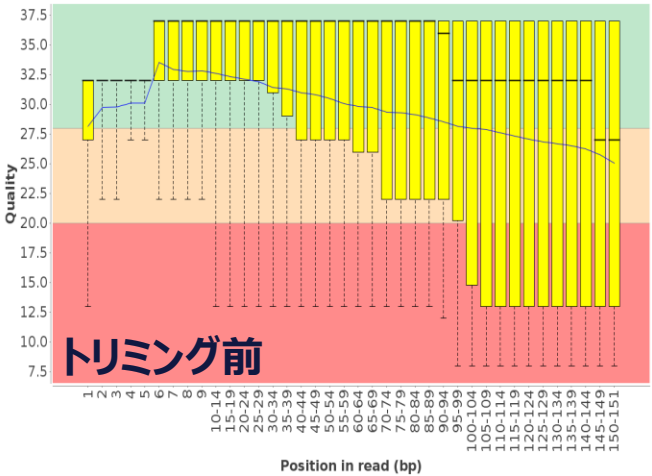

Per Base Sequence Quality (Sanger / Illumina 1.9 encoding) [clean\_paired\_SRR3233859\_1. fastq.gz]

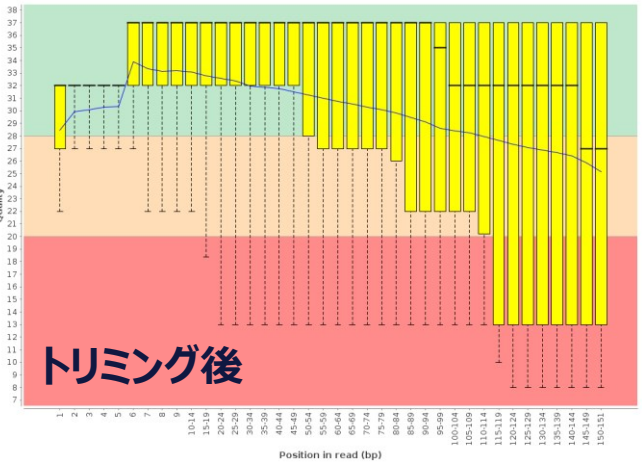

*レポートのアイコンをクリック→さらに詳細な結果を見ることが可能*

アライメント

\*Genome Analysis Module使用

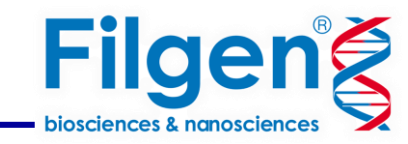

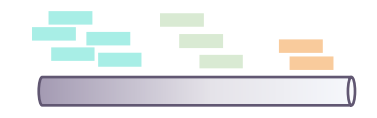

・ショートを参照ゲノムに効率的にマッピングして、リードの起源と なった正しい遺伝子座を特定する

→Variant Callingに必要なBAMファイルの作成が目的

### **Read Alignment (BWA) Results**

### Input 1: Reference Genome Sequences

### assembly

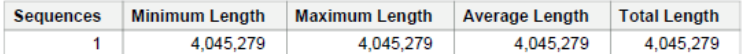

### Input 2: FASTQ Files

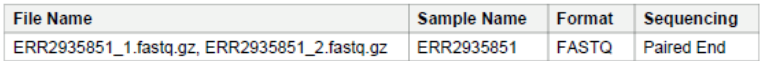

### **Results Overview**

### **Globals**

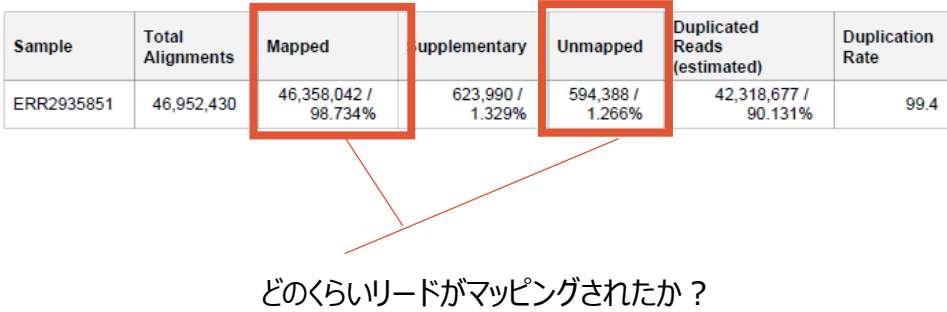

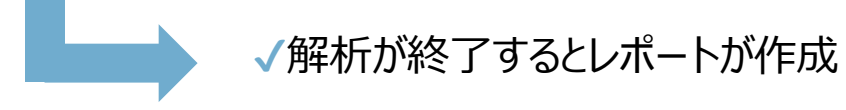

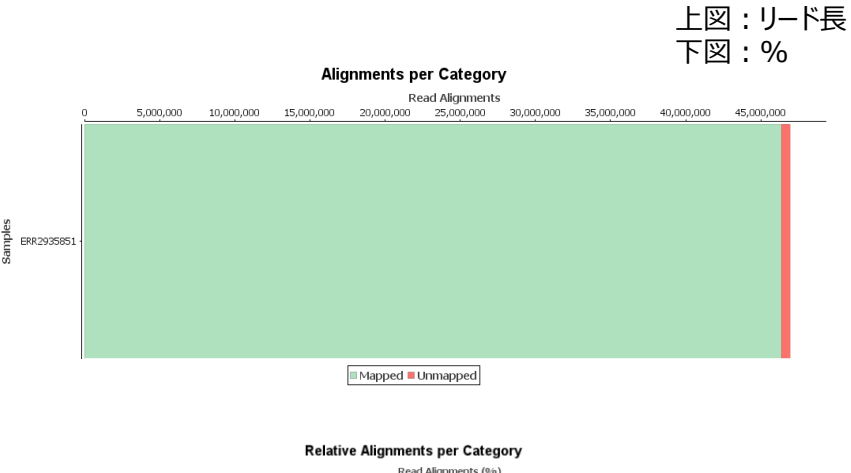

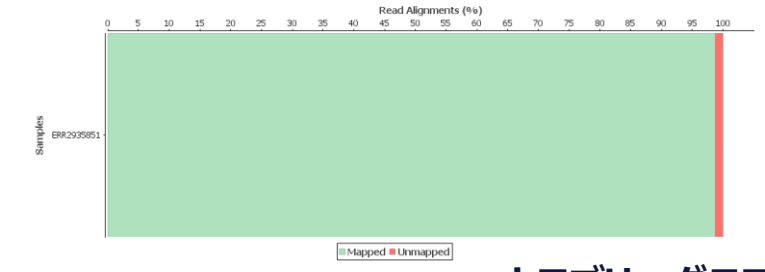

**カテゴリーグラフ**

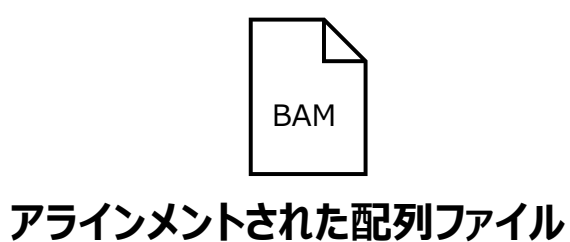

Variant Calling

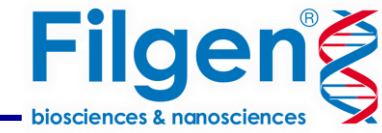

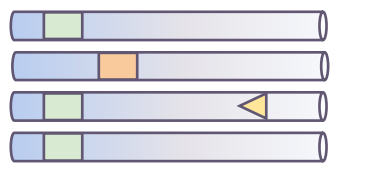

・前項で作成したアライメントファイル(BAMファイル)とリファレ ンスゲノムファイルを使用して変異個所を検出する。

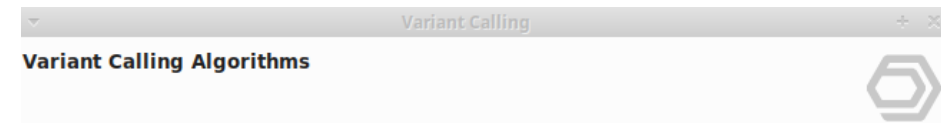

### ◯ BCFtools

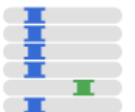

Variant calling can be done applying BCFtools in two steps. The first step, BCFtools mpileup, reads the alignments and for each position of the genome constructs a vertical slice across all reads covering the position ('pileup'). Genotype likelihoods are then calculated, representing how consistent are the observed data with the possible diploid genotypes.

The second step, "bcftools call" then evaluates the most likely genotype under the assumption of Hardy-Weinberg equilibrium (in the sample context customizable by the user) using allele frequencies estimated from the data.

### ● Freebayes

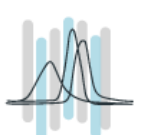

FreeBayes is an haplotype-based variant detector and is a great tool for calling variants from a population. FreeBayes is a Bayesian genetic variant detector designed to find small polymorphisms, specifically SNPs (single-nucleotide polymorphisms), indels (insertions and deletions), MNPs (multi-nucleotide polymorphisms), and complex events (composite insertion and substitution events) smaller than the length of a short-read sequencing alignment.

We recommend using BCFtools for diploid species and Freebayes for haploid/polyploid species.

#### Default  $<$  Back Cancel Run

### **BCFtools**

二倍体の生物向けのVariant Callingパッケージ

### **Freebayes**

一倍体/倍数体の生物向けのVariant Callingパッケージ

## データに適切なパッケージを選択可能

# Variant Calling

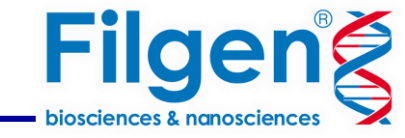

### **Results**

VCF File Saved as: /home/enrique/OmicsBoxWorkspace/freebayes\_ew.vcf.gz

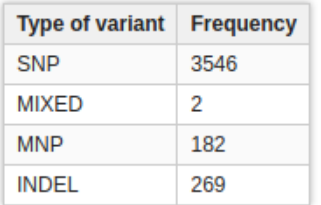

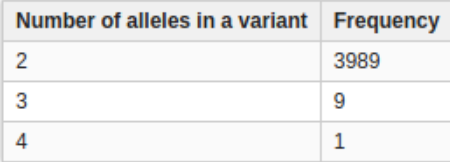

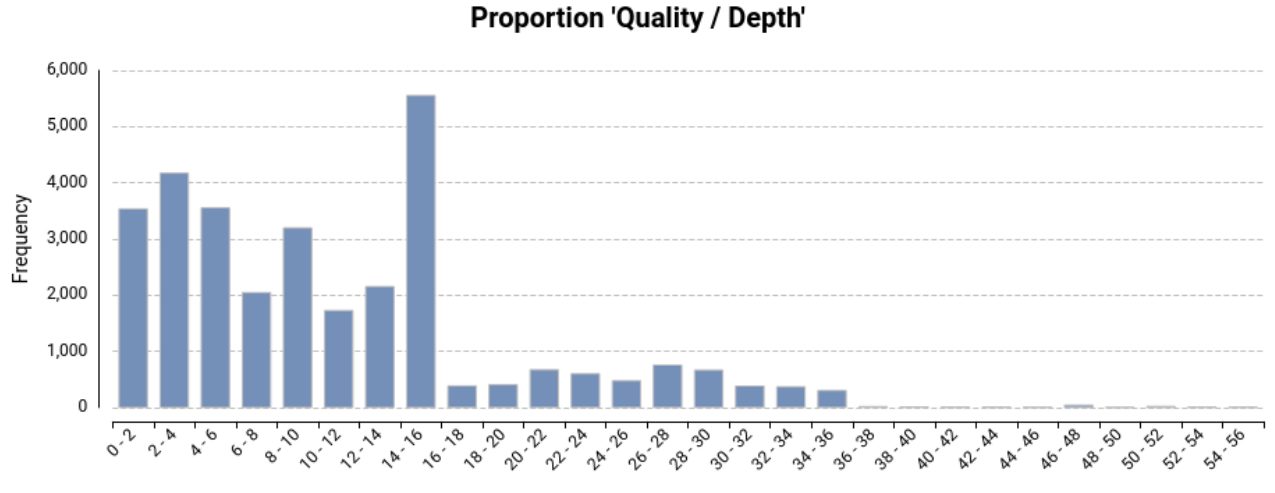

OUALDP

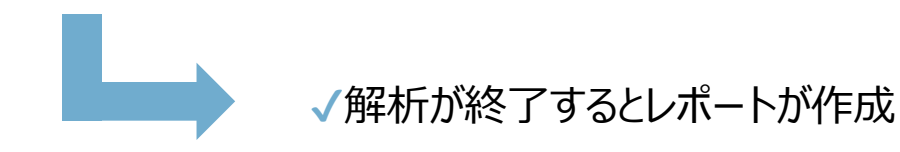

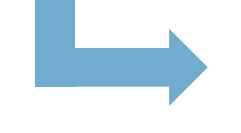

✔*さまざまな品質パラメーターの分布を示すいくつかのグラフ* この情報を参考に次項のフィルタリングを行う。

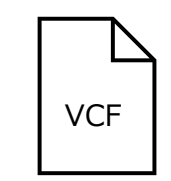

**VCF | 見つかったすべてのバリアントを含むVCF ファイル** 

# バリアント フィルタリング

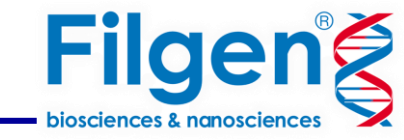

・信頼性の高いバリアントが特定され、誤って検出バリアントが削除する。

### **Variant Filtering Report**

### **Input Data**

freebayes.vcf.gz

### **Results**

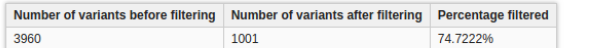

### **Parameters**

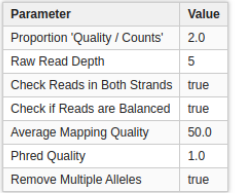

### **References**

• Danecek P et al. (2021). Twelve years of SAMtools and BCFtools. GigaScience, 10(2).

. OmicsBox - Bioinformatics made easy. BioBam Bioinformatics (Version 3.0.23). March 3, 2019. www.biobam.com/omicsbox.

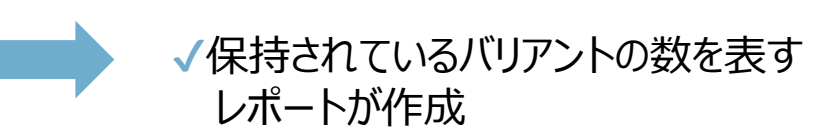

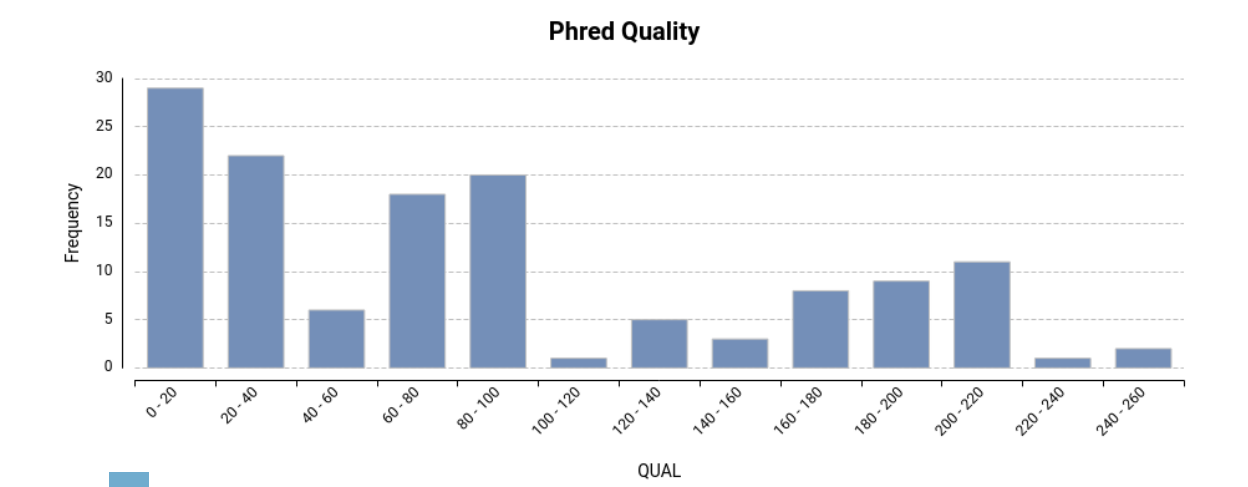

✔*更新されたをグラフが作成される。この情報に基づいて、分析 を続行するか、フィルタリング ステップのしきい値を調整するかを 決定できる。*

VCF **信頼性の高いバリアントを含むVCF ファイル**

バリアントアノテーション

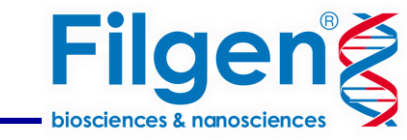

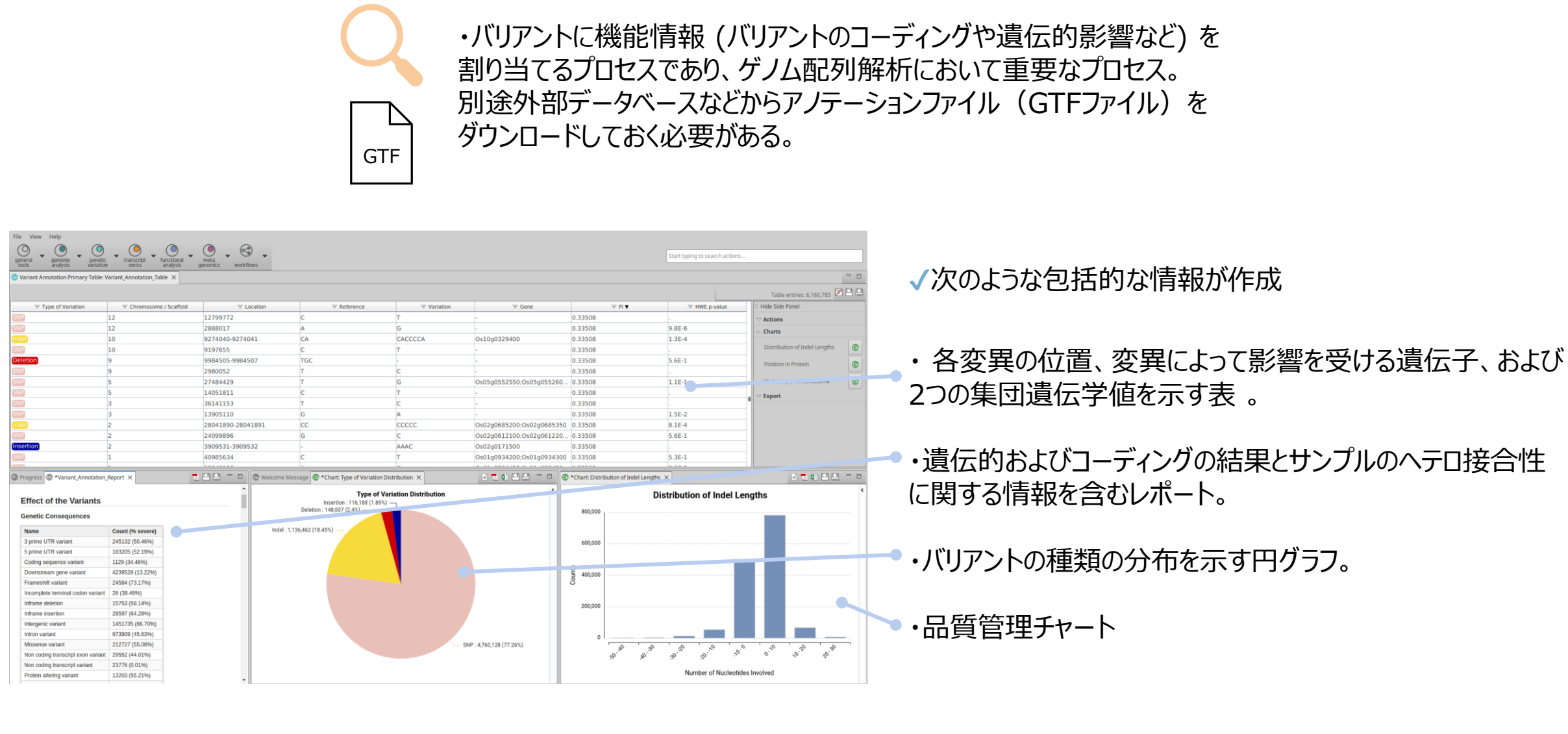

バリアントアノテーション

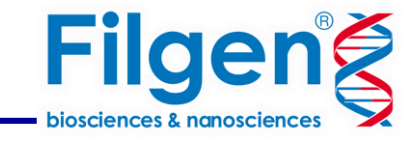

バリアントによって影響を受ける遺伝子機 能の名前 (または ID)

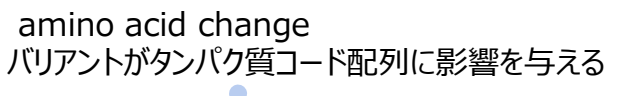

### **Annotation Details**

Geive: Os06g0130800

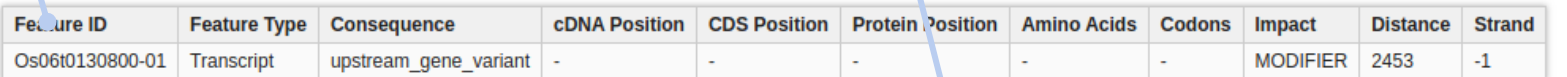

### Gene: Os06g0130900

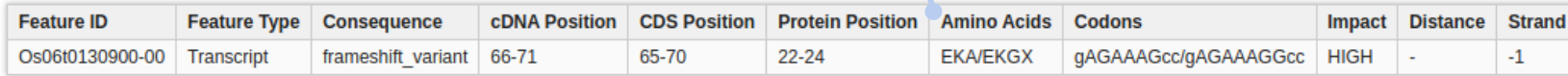

### Gene: Os06g0131001

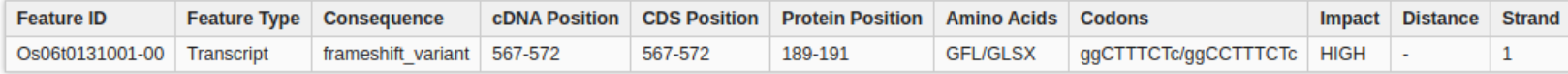

Gene: Os06g0131100

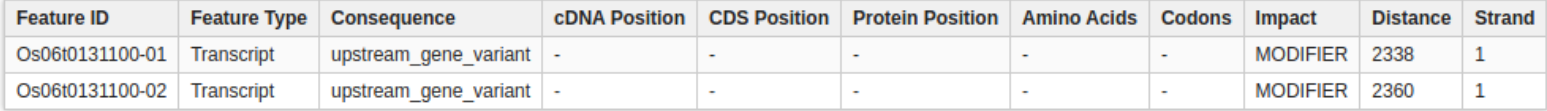

✔*バリアントの行を右クリックし、「Show Annotation Details」をクリックすると、そのバリアントの影響を受ける 遺伝子ごとに*1*つのテーブルが表示されたレポートが開く。*

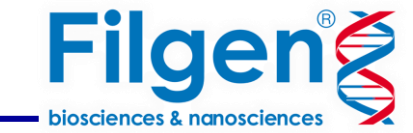

# OmnicsBox のGenetic Variation

- アラインメントファイル、リファレンスゲノムゲノム、アノテーションファイルの3つのファイルの みで、あらゆる場面で簡単に遺伝子変異解析を行うことができる。
- 非モデル生物のバリアントのアノテーションに適している。
- Variant Callingとフィルタリングの実行は、コマンド不要のウィザードで簡単に操作で きる。さらに、OmicsBoxは、信頼性の低いバリアントを除外し、最も信頼できるバリア ントのみを選択してさらなる解析を行うことができる品質管理チャートとサマリーレポート を作成できる。

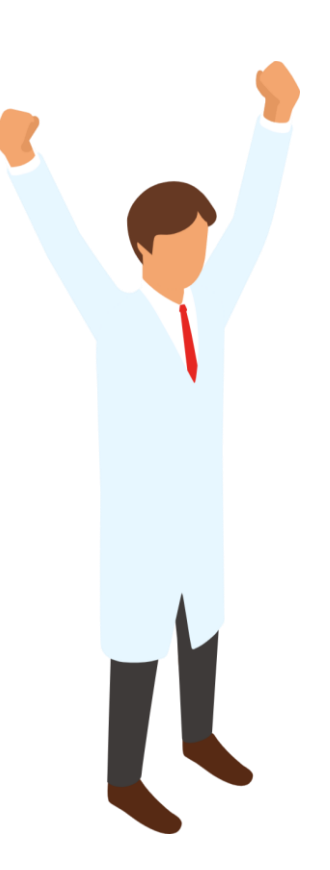

*Information* 弊社HP[紹介ページ](https://filgen.jp/Product/BioScience21-software/BioBam/index.htm)

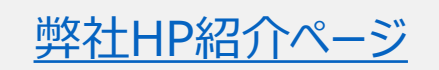

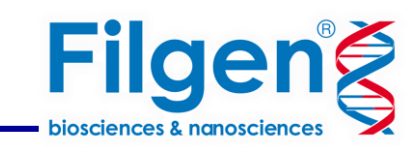

## **お問い合わせ先:フィルジェン株式会社**

TEL 052-624-4388 (9:00 $\sim$ 17:00)

FAX 052-624-4389

E-mail: biosupport@filgen.jp